# Mg合金のMTEX解析

Ti,Mgで見られる極点図 測定データ解析(バックグランド、吸収、defocus) MTEX入力データの作成 ODF解析 ODF図、極点図、逆極点図のExport 入力極点図と再計算極点図から入力データ評価 ODF図の解析 逆極点図の解析 極点図の解析 参考資料

> 2019年03月07日 HelperTex Office 山田 義行

# Mg合金をMTEXで解析

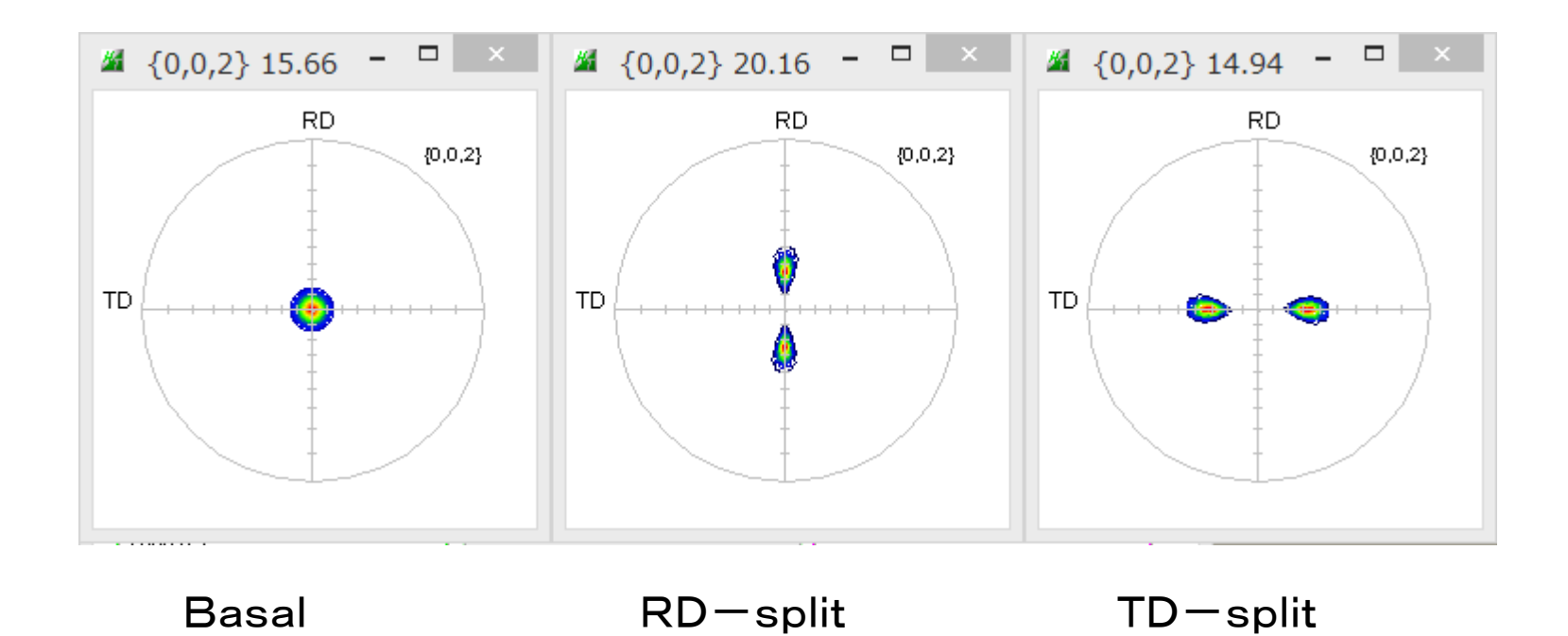

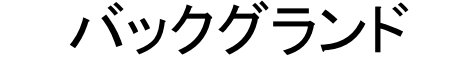

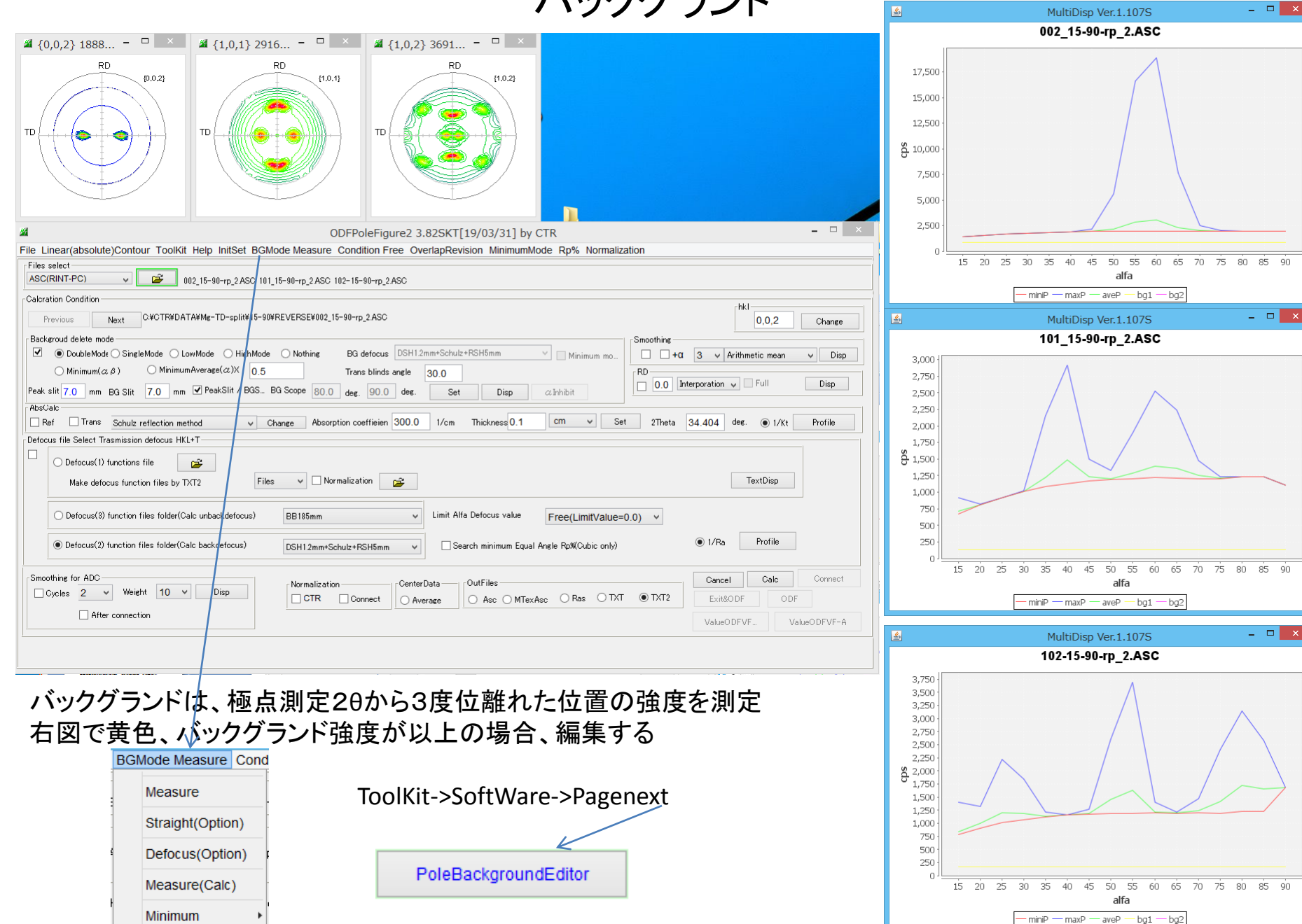

All background

## **Defocus**

XRDで極点測定を行うと,defocusにより回折線が広がり、極点図の外周向け強度が低下する

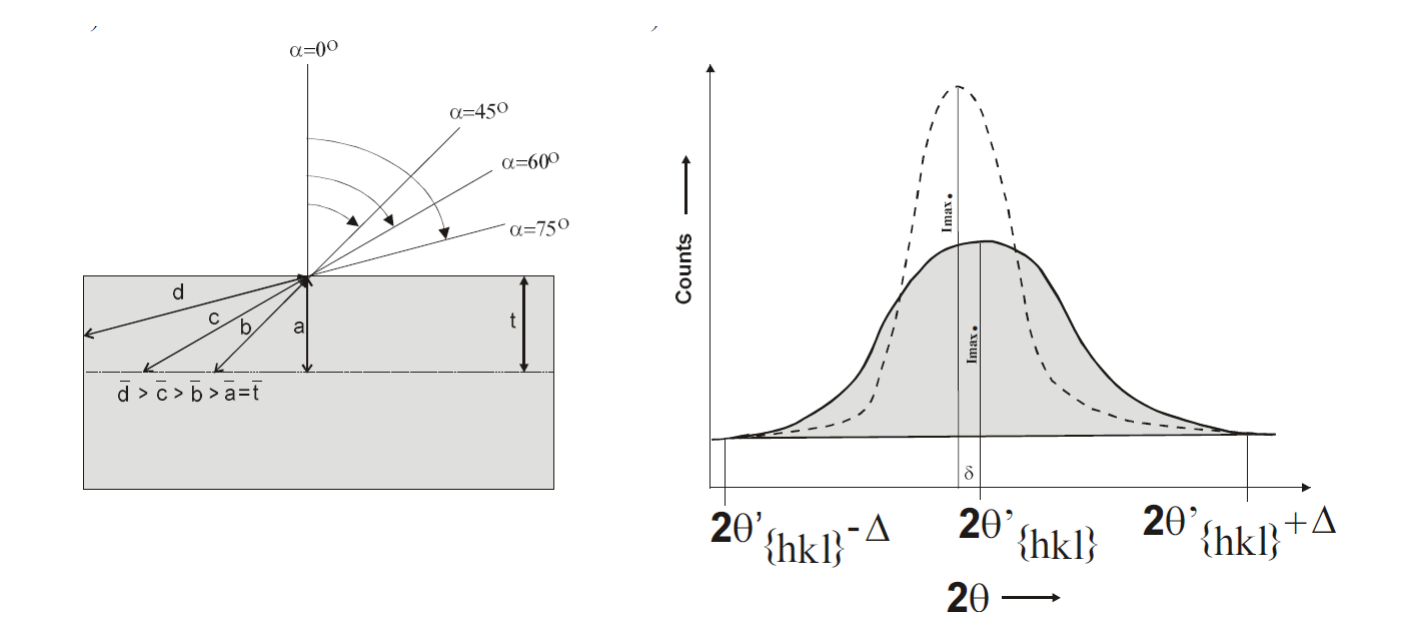

有限な受光スリット幅から回折ピークからはみ出る一>強度低下

この補正に無配向試料で補正する。

# Defocus補正(defocusTABLE)作成

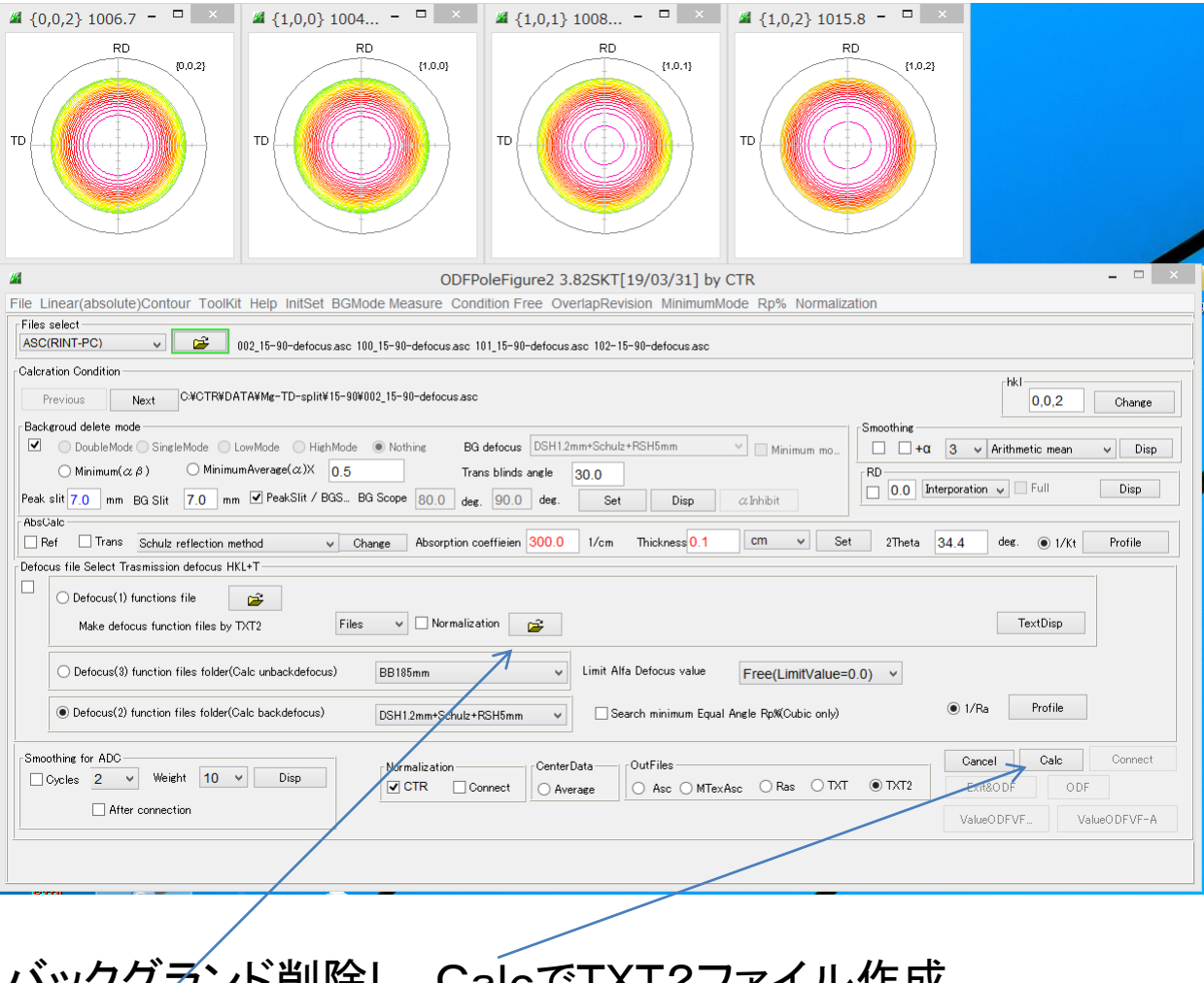

バックグランド削除し、CalcでTXT2ファイル作成 TXT2を選択し,TABLE作成する。

## 内部defocusTABLEで補正

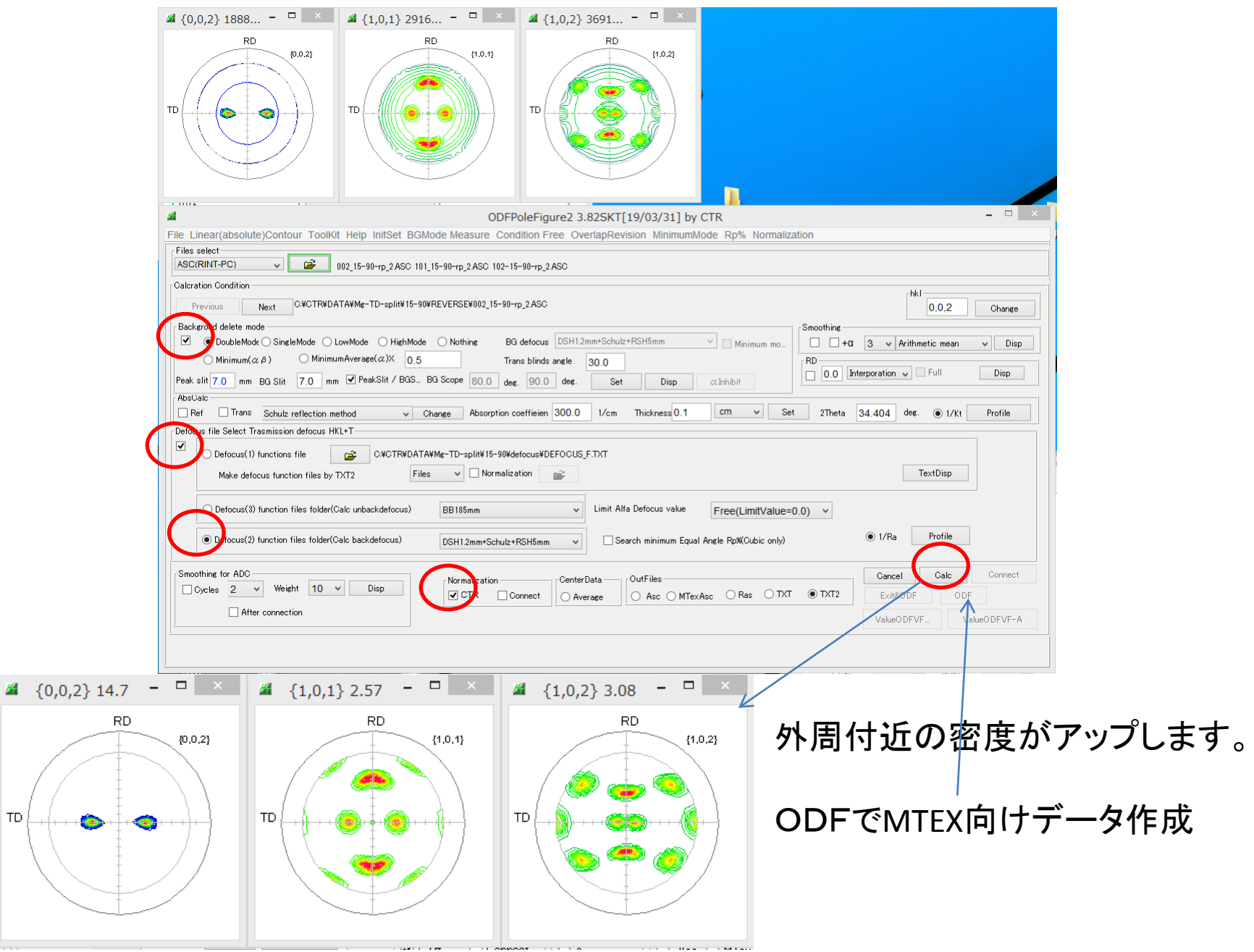

 $\mathsf{T}\mathsf{D}$ 

## MTEX入力データ作成

羅

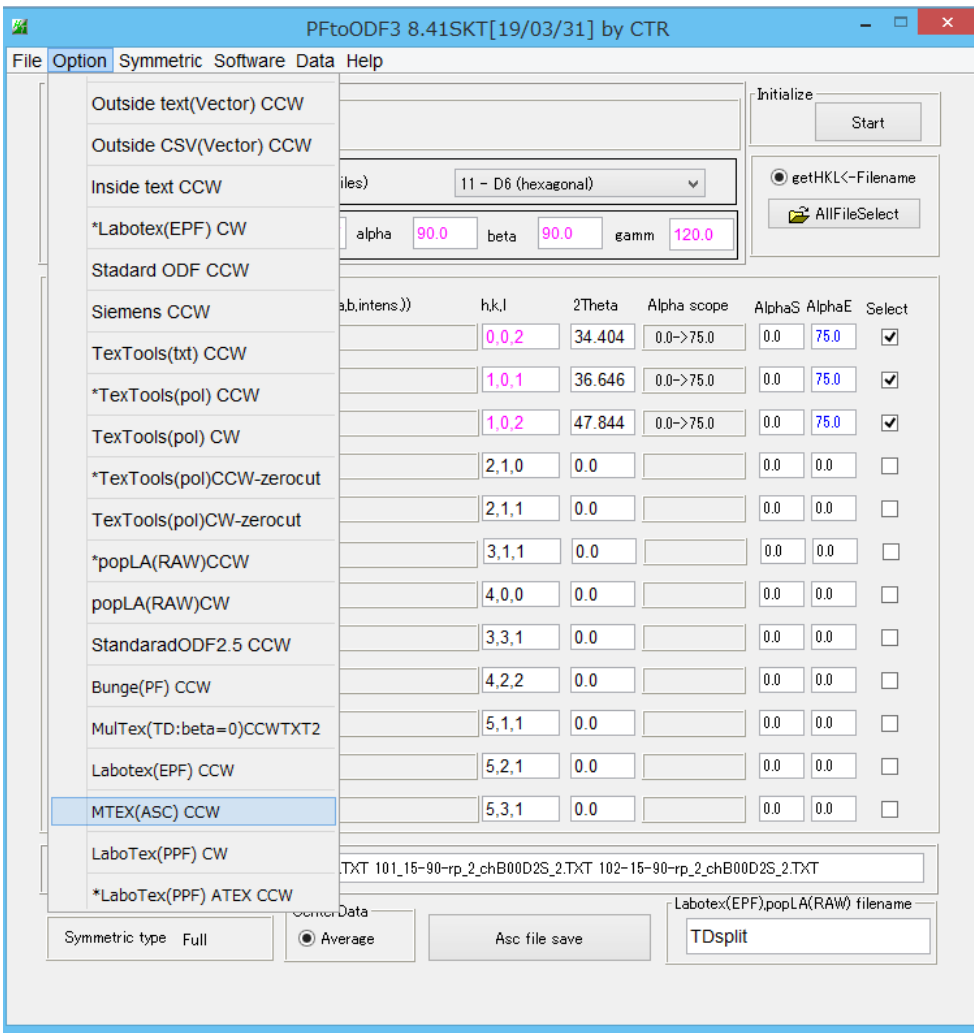

File Help \*TYPE  $=$  Raw \*CLASS  $=$  Polefig \*SAMPLE  $=$ \*COMMENT = \*FNAME  $\equiv$ \*DATE  $\equiv$ \*GROUP COUNT  $= 1$ \*THICKNESS =  $0, 0.0$ \*MU  $= 0, 0.0$ \*MEAS\_MODE = Continuous Scanning \*SPEED DIM = sec./step \*YUNIT  $=$  counts \*SEC COUNT  $= 16$ \*PF METHOD = 1, Schulz reflection method \*PF\_PCOUNT  $= 1.16$  $P_{\text{F\_ASTART}} = 1,15.0$ \*PF ASTOP = 1,90.0 \*PF ASTEP =  $1,5.0$ \*PF\_2THANGLE  $= 1,47.844$ \*BEGIN \*GROUP  $= 0$ \*START  $= 0.0$ \*STOP  $= 360.0$ \*STEP  $= 5.0$ \*SPEED  $= 1.0$  $= 0$ \*LOW Triclinicー>Orthorombic

TextDisplay 1.13S C:¥CTR¥DATA¥Mg-TD-split¥1

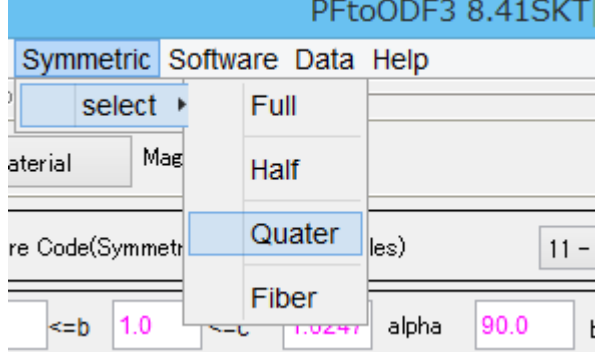

対称ODF図を得るために、1/4対称極点図とする

## **MTEX**

MTEXはMatLab環境下で動作する無料のODF解析ソフトウエア インストールは、MTEX-start.pdfを参考にしてください。

MTEXの説明は、Mg-TD-Split、Triclinic->Orthorombicで説明します。 入力極点図は、BG削除、defocus補正したASCデータとします。

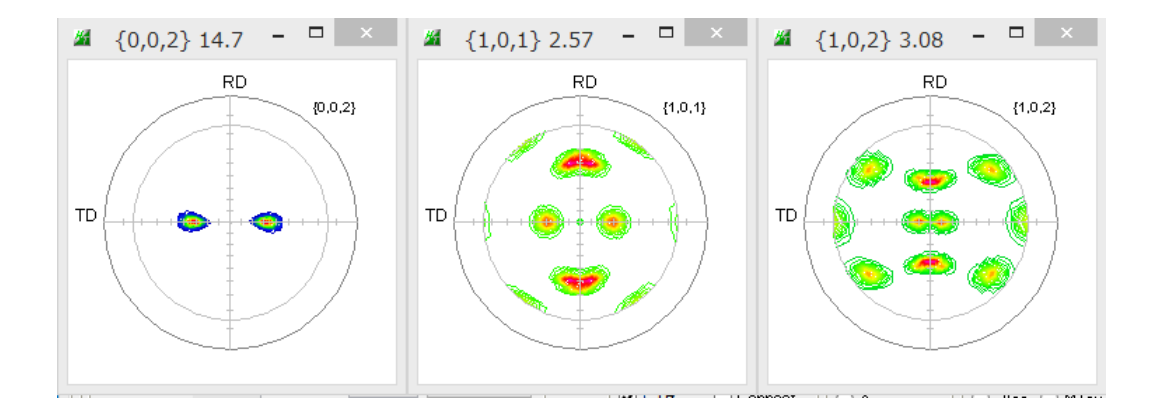

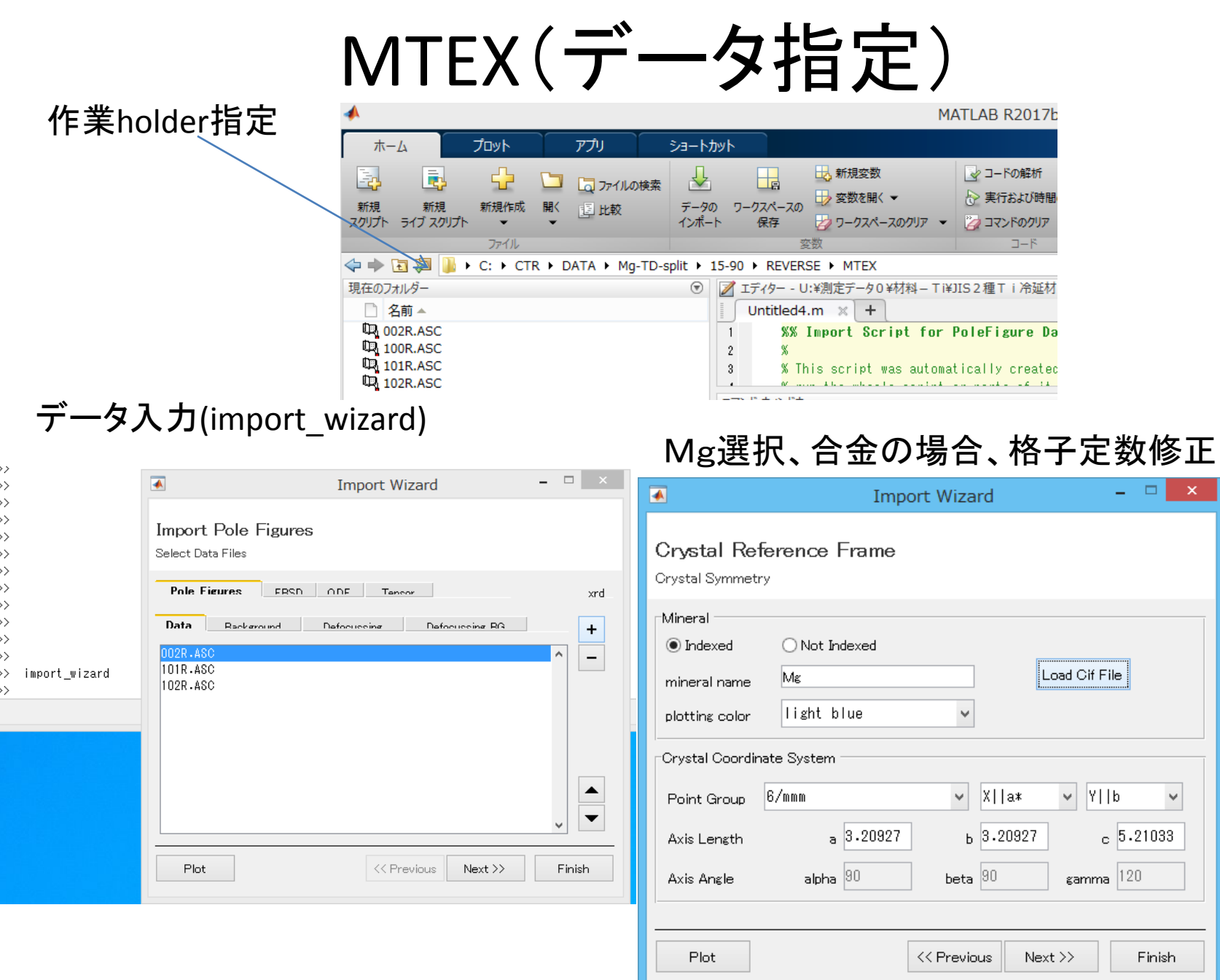

 $\mathbf{L} \mathbf{E} = \mathbf{X} \mathbf{E}$ 

 $\checkmark$ 

Finish

## MTEX(Mファイル作成し、データ読み込み)

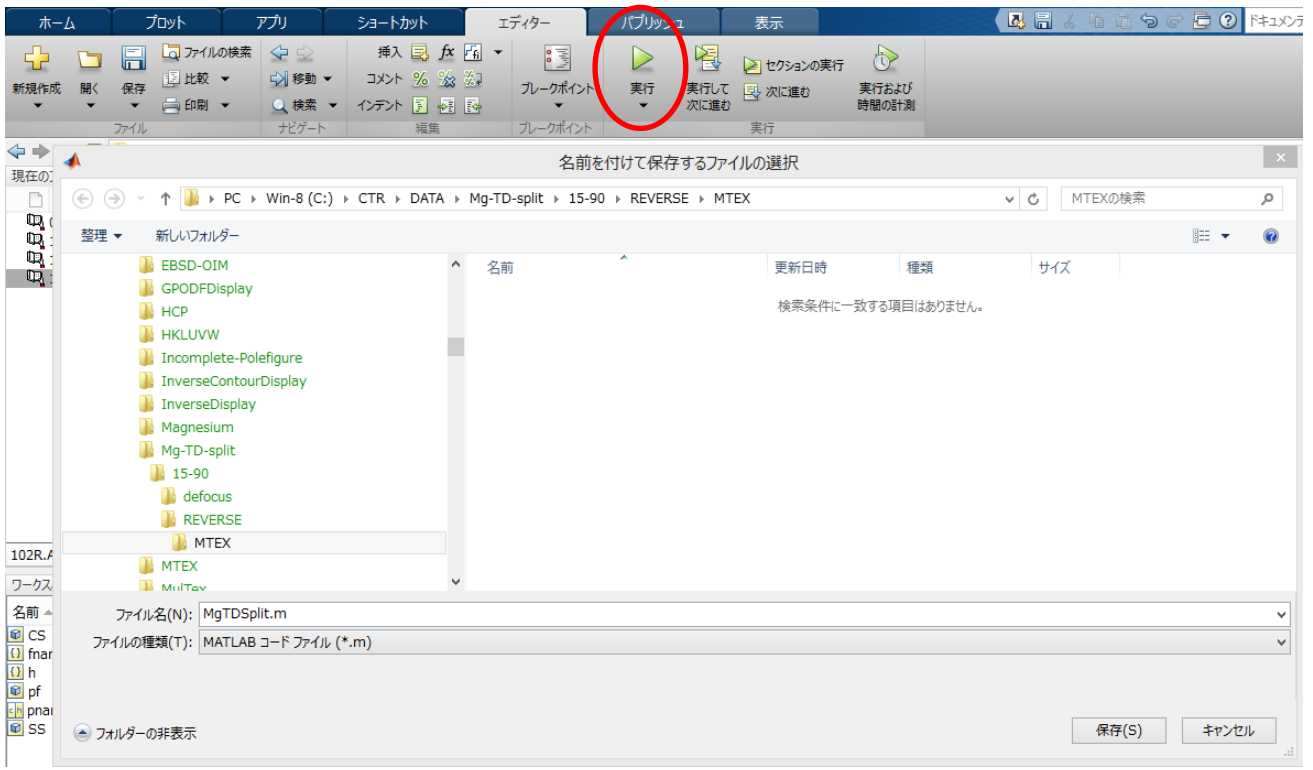

### 極点図が読み込まれる。

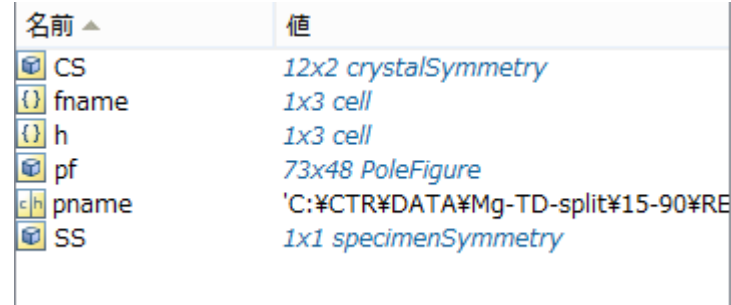

## MTEX(極点図表示、ODF計算)

 $\gg$  plot (pf  $\hspace{0.1mm}$  "contour")

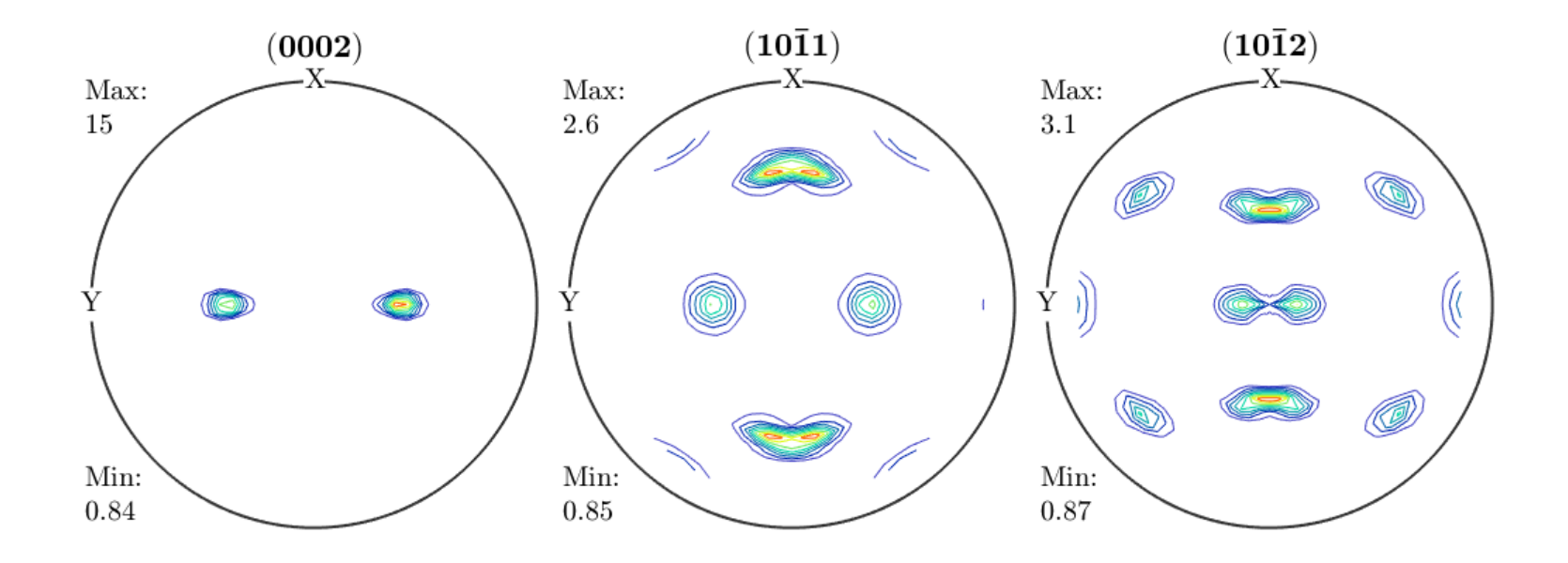

>> odf=calcODF(pf)

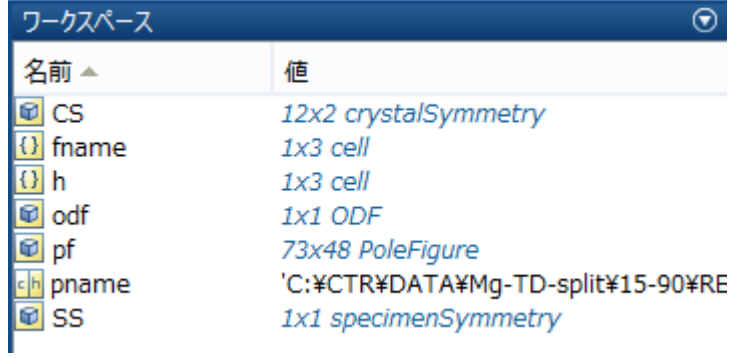

### MTEX(ODF図表示)

>> plot(odf,'contour','sections',12)

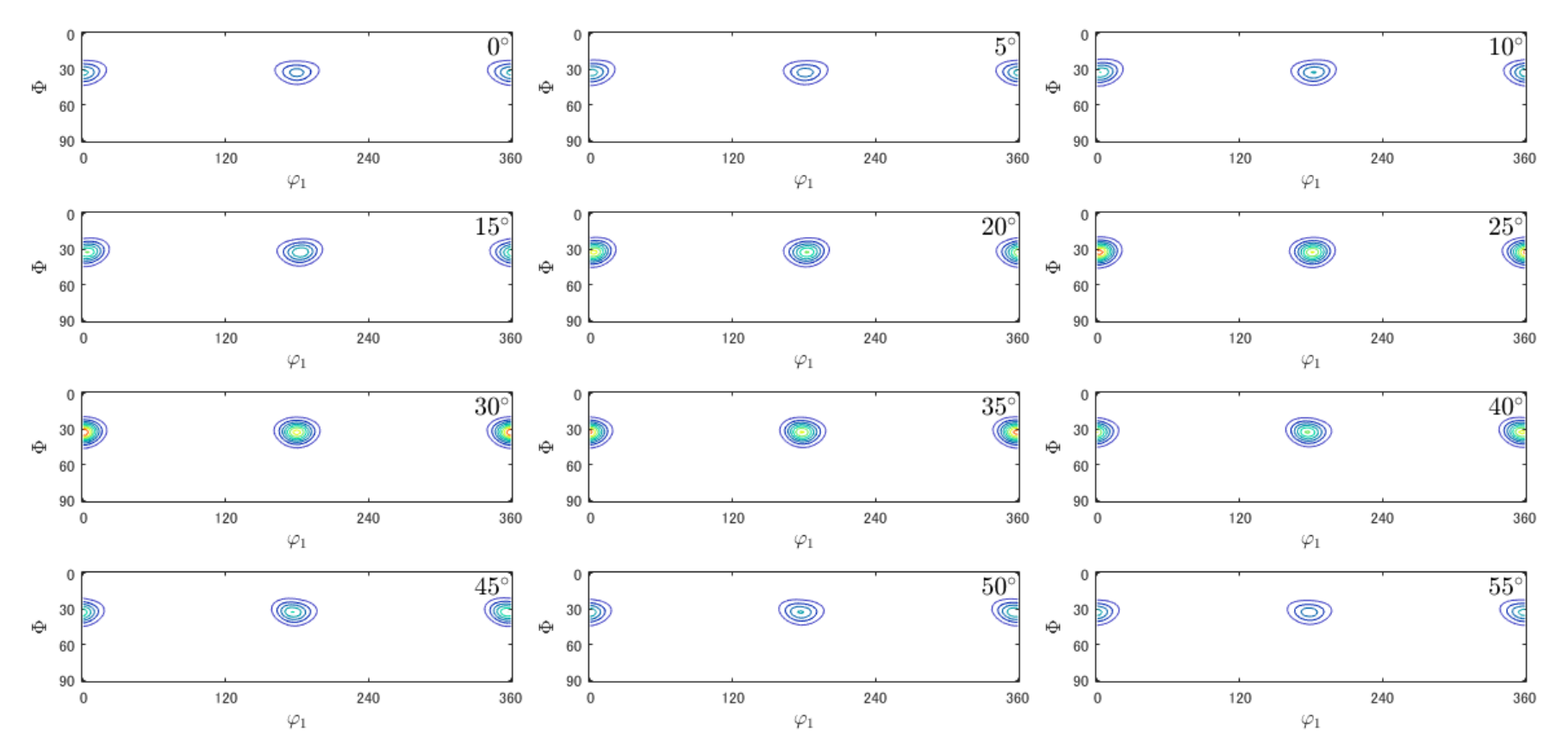

Ψ1=360データなし、ψ2=60データなし

## MTEX(再計算極点図)

>> rpf=calcPoleFigure(odf,h)

>> plot(rpf,'contour')

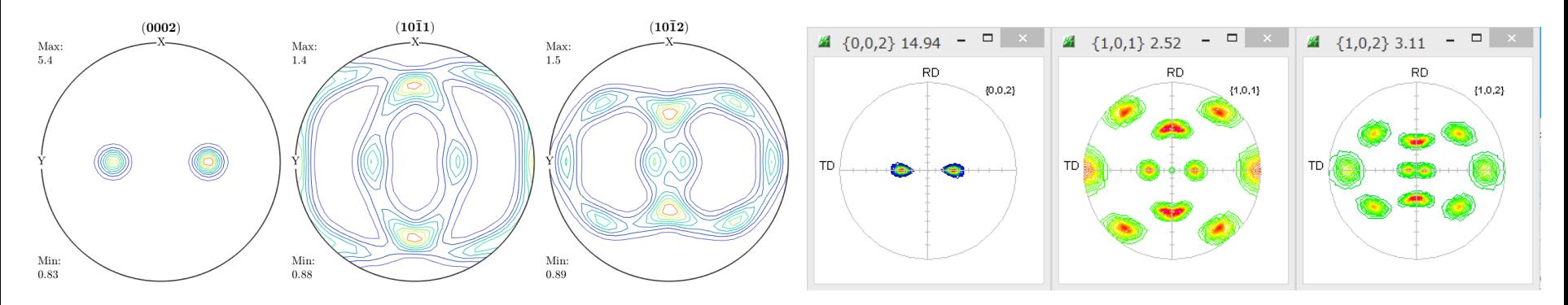

>> r=[xvector,yvector,zvector]

>> plotIPDF(odf,r,'contour')

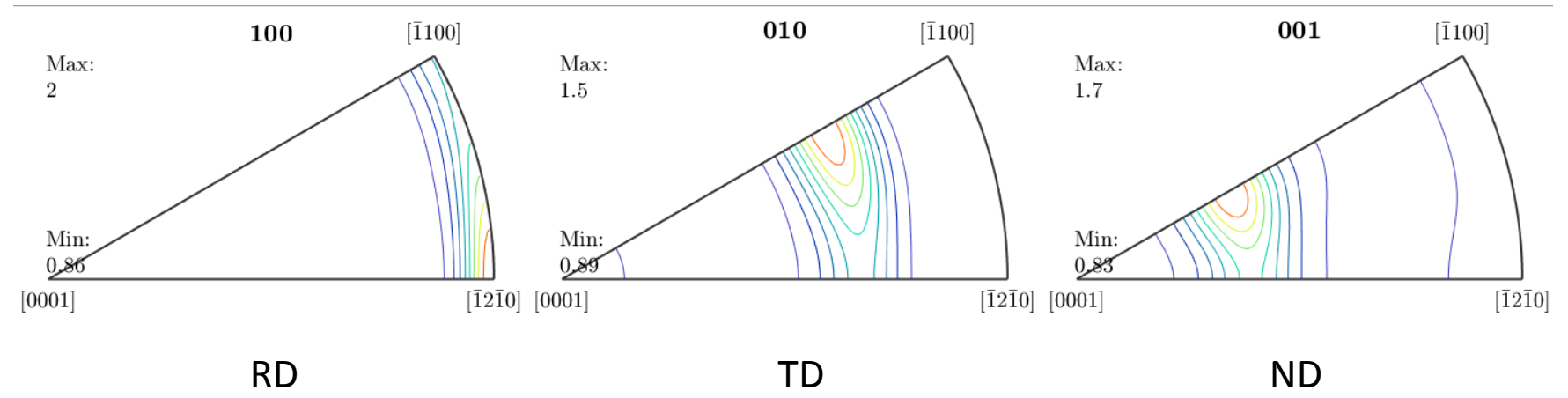

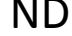

注意:極点図、逆極点図は、等角度で表示されている、 一般的には、等面積表示である。

## MTEX(ODF図,再計算極点図、逆極点図のExport)

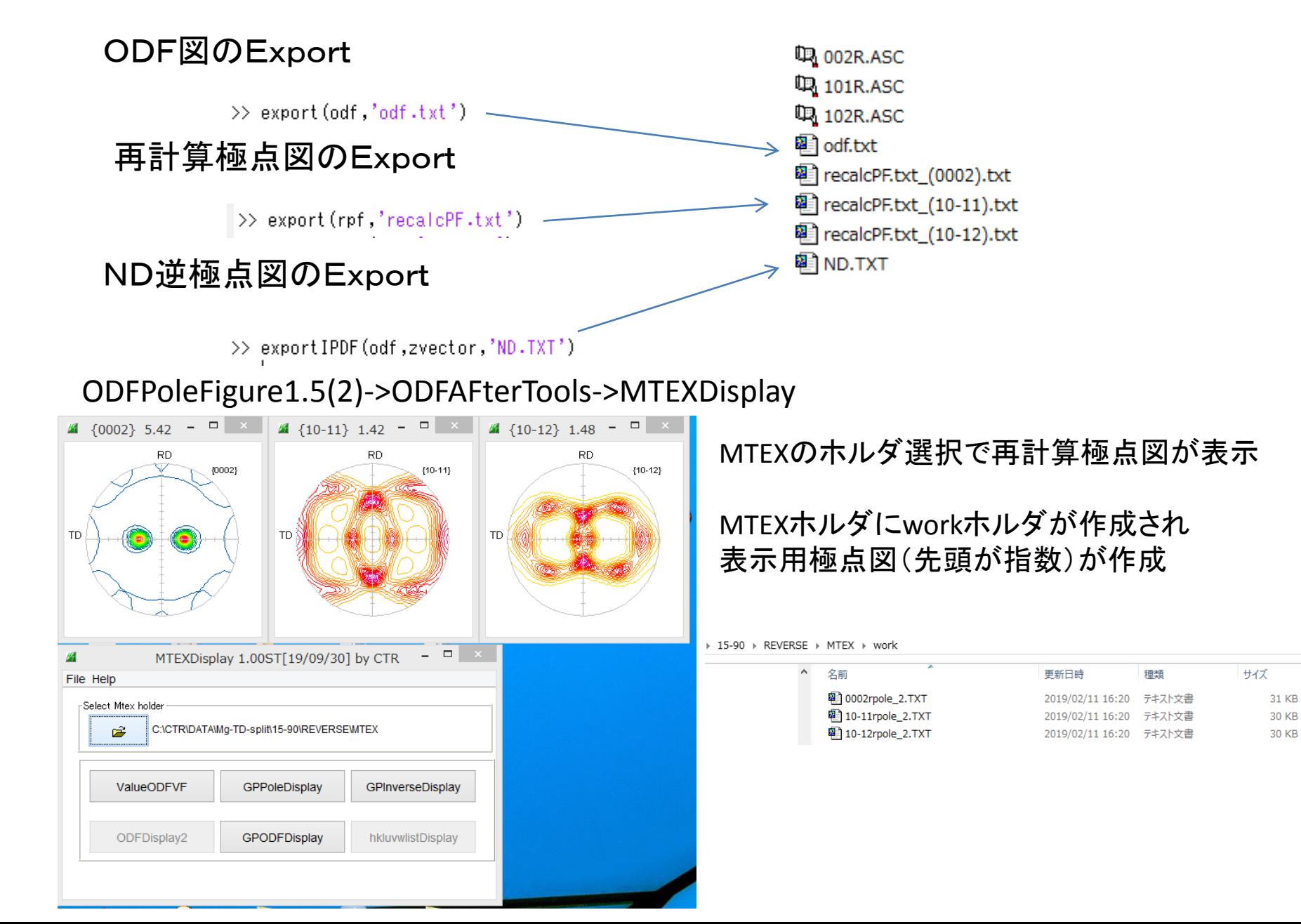

## CTRソフトウエアでMTEXのError評価

ValueODFVF

#### ValueODFVF Ver2.34以降は4指数のまま解析可能2019/02/11

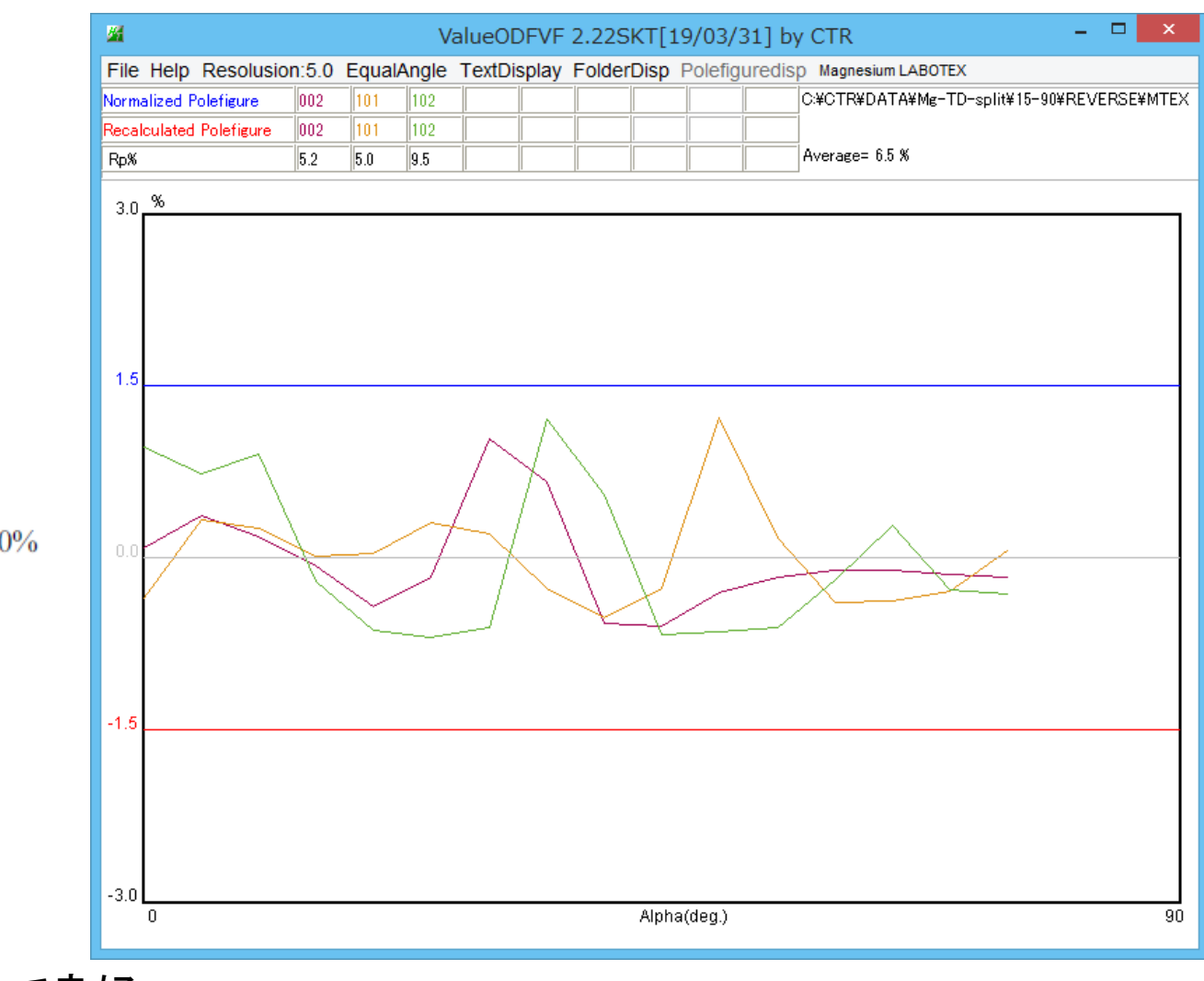

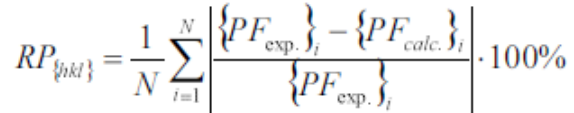

Rp%が±1.5%以内で良好

GPODFDisplay

CTRでODF解析

 $\frac{k}{i}$ 

 $\boldsymbol{v}$ 

 $\boldsymbol{t}$ 

 $\boldsymbol{w}$ 

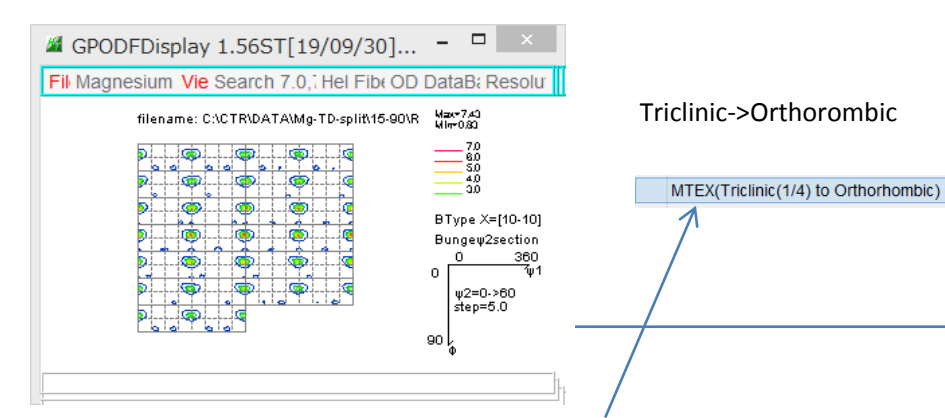

### 非対称ODF図から1/4極点図を取得

### 3指数<->4指数変換

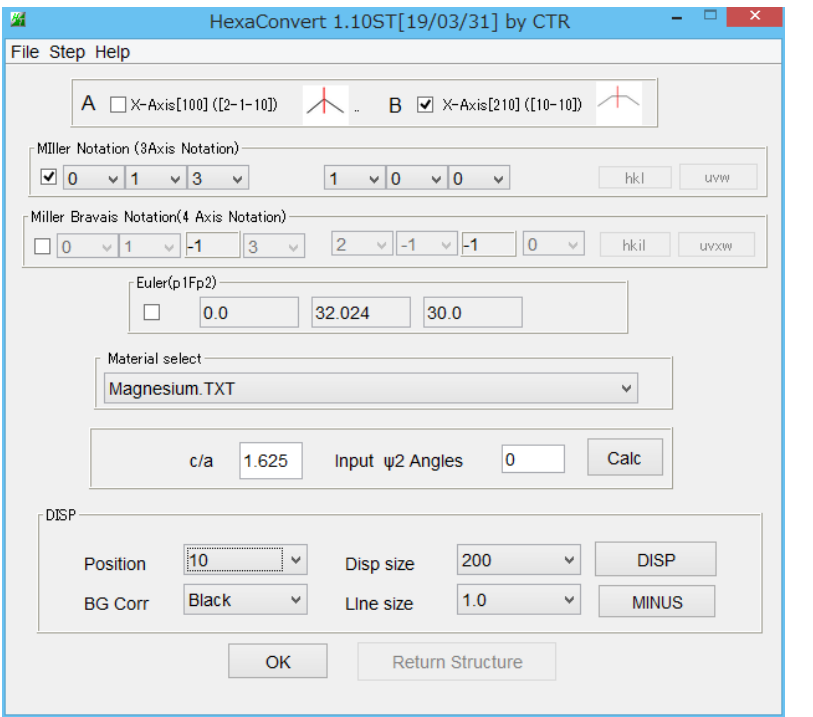

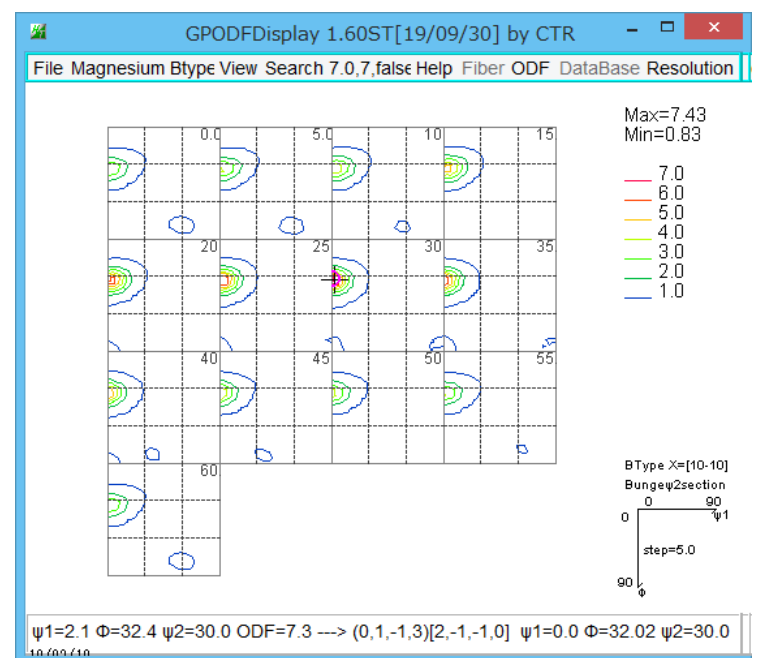

#### Direction <uvw> to <UVTW>

 $\mathbf{0}$  $\sin \phi_2 \sin \phi$  $\mathbf{0}$  $\mathbf{0}$  $\mathbf{1}$  $=$  $\cos \phi_2 \sin \phi$  $-\frac{\sqrt{3}}{2}$  $-\frac{1}{2}$  $\mathbf{0}$  $\cos \phi$  $\mathbf{0}$  $\mathbf{0}$  $c/a$  $\mathbf{0}$  $-\frac{1}{3}$  $\frac{1}{\sqrt{3}}$  $rac{2}{3}$  $\overline{0}$  $\cos \phi_1 \cos \phi_2 - \sin \phi_1 \sin \phi_2 \cos \phi$  $\overline{0}$  $=$  $\frac{1}{\sqrt{3}}$  $-\cos \phi_1 \sin \phi_2 - \sin \phi_1 \cos \phi_2 \cos \phi$  $\mathbf{0}$  $a/c$  $\sin \phi_1 \sin \phi$  $\Omega$ 

 $U=(2u-v)/3$  $V = (2v-u)/3$  $T = -(u+v)/3$  $W = w$ for example:  $\leq 100$  is equal  $\leq 2$ -1-10 >.  $\leq$ 10> is equal <10-10>

#### Plane {uvw} to {UVTW} :  $U = u$  $V = V$  $T = -(u+v)$  $w = W$ for example:  ${2-10}$  is equal  ${2-1-10}$ ;  $\{10-10\}$  ise equal  $\{100\}$ .

## CTRでMgの方位解析

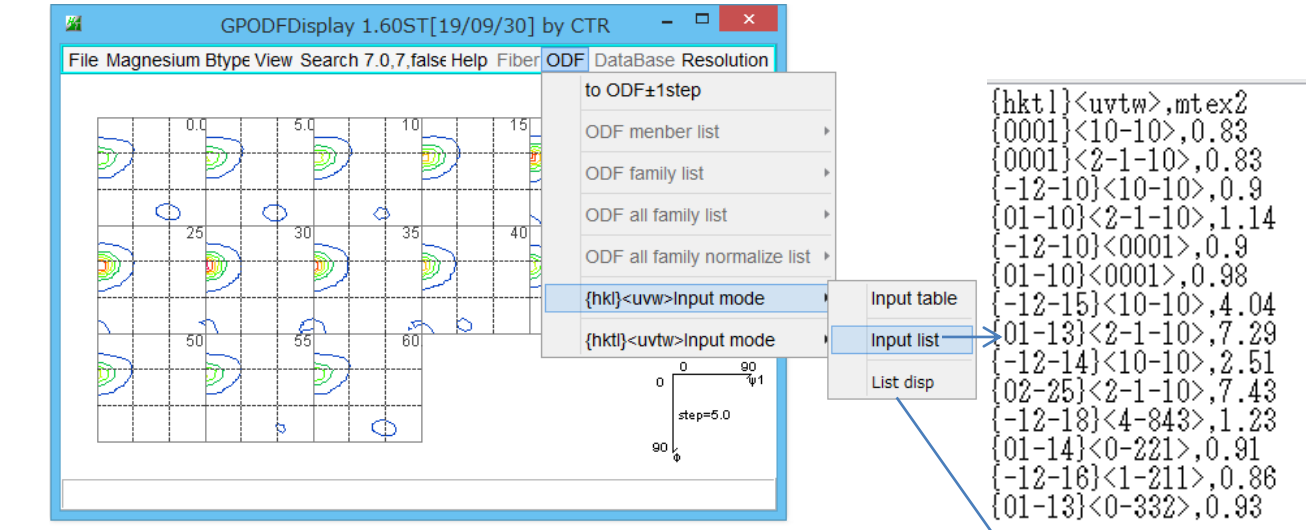

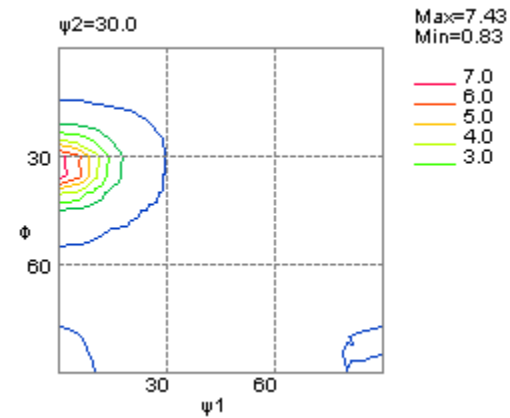

#### 複数の解析結果の比較が可能

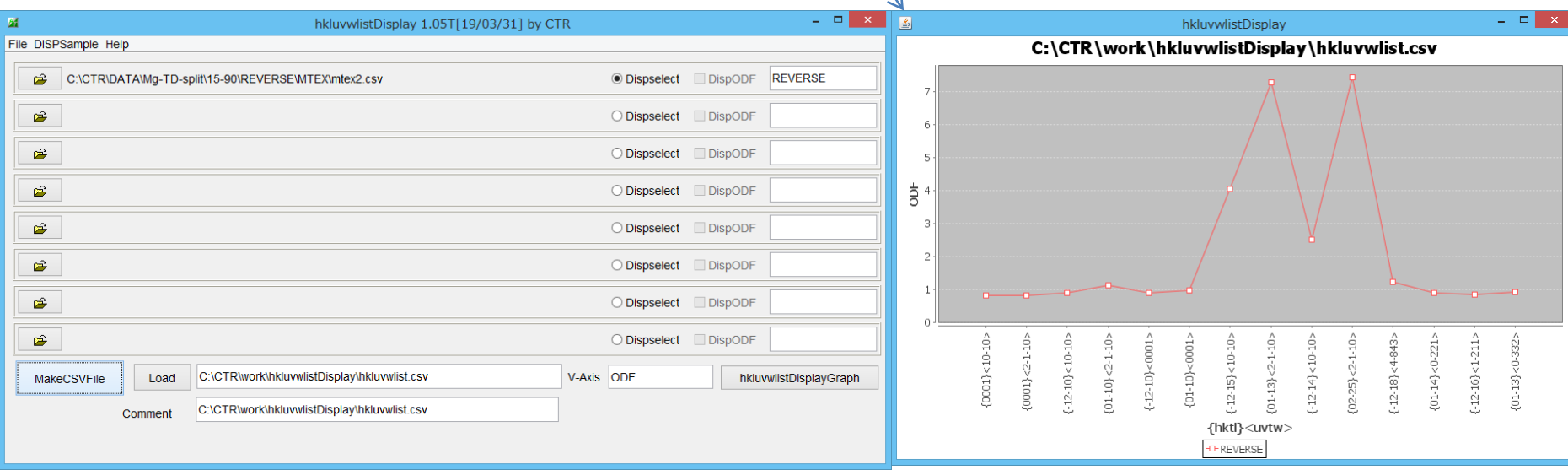

## CTRソフトウエアで再計算極点図解析(配向関数)

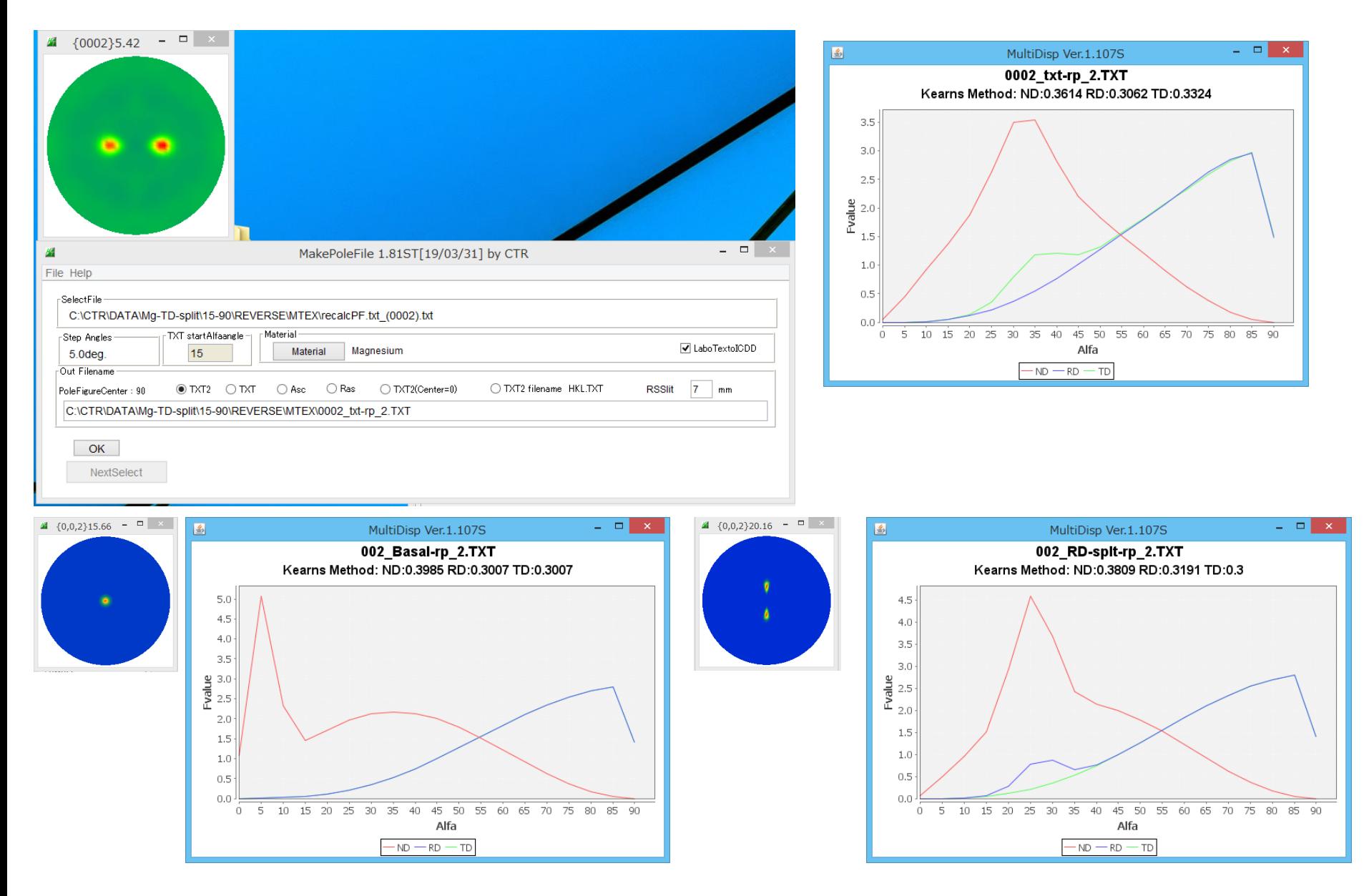

## CTRソフトウエアで逆極点図解析

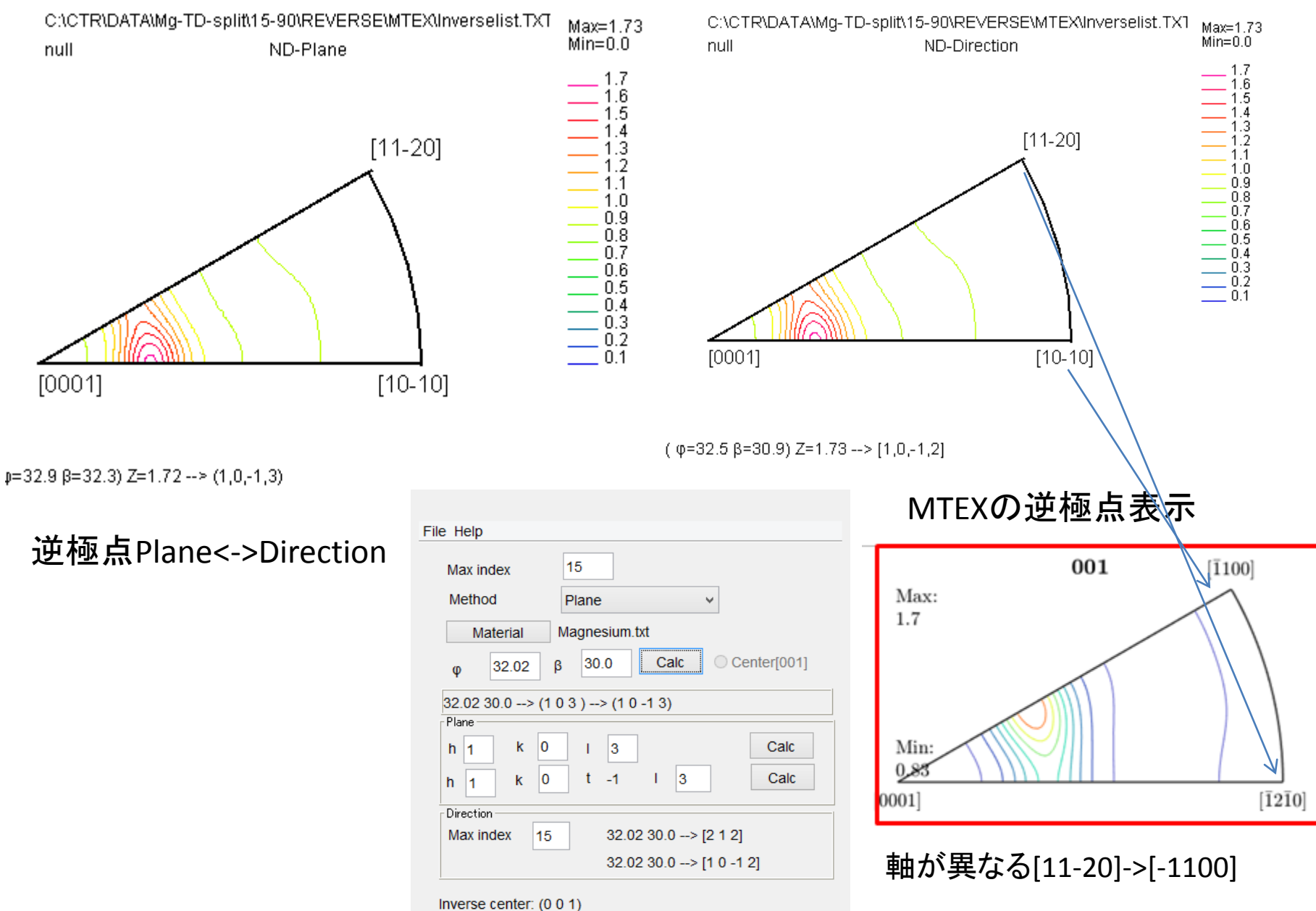

### 最後に MTEXでHexagonal計算は他の資料も参考にしてください。

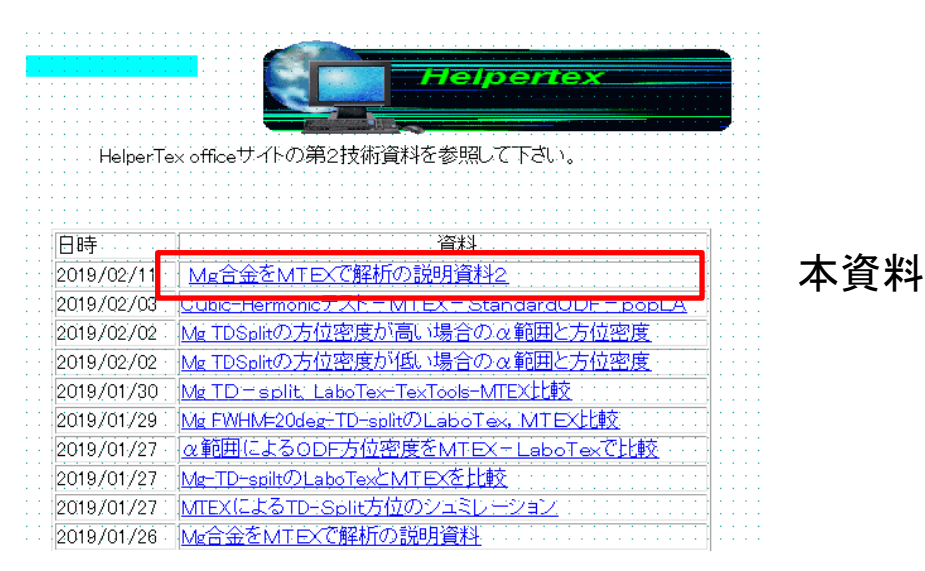

#### 極点図からMTEXでODF解析する場合、1/4対称で解析する場合、PFtoODF3でhalf処理を行う

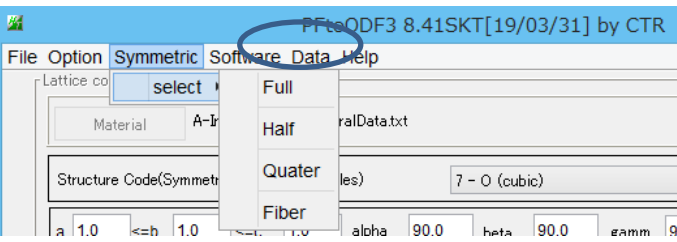

1/4対称ODF図を得るにはODFをExportし、GPODFDisplayでOrthorombic図を計算する

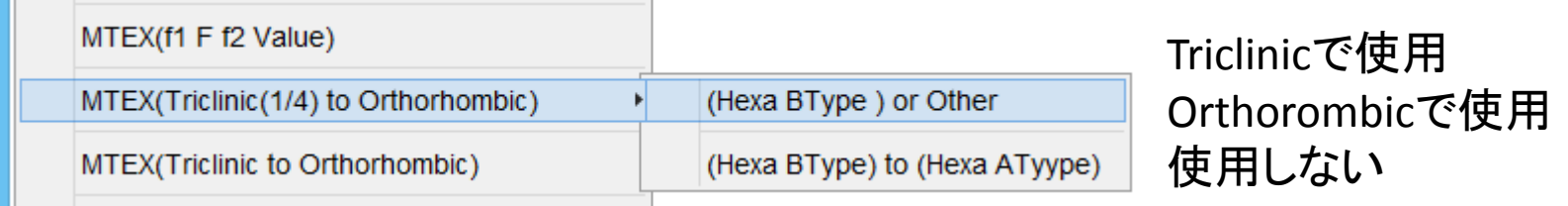